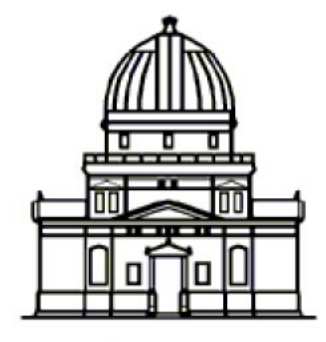

Observatoire astronomique de Strasbourg

Conception d'une interface utilisateur d'ingestion dans le système d'information VizieR des données images et spectres en astronomie

## 28 mars – 4 juin

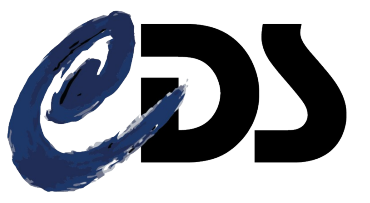

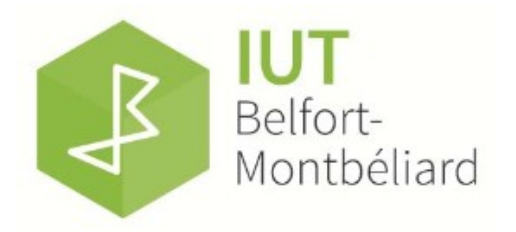

## **Sommaire**

- 1 Introduction
- 2 Présentation de l'observatoire de Strasbourg
- 3 Présentation du CDS
- 4 Déroulement du stage
	- Présentation du sujet
	- Mise en œuvre
	- Bilan
- 5 Conclusion

## **Introduction**

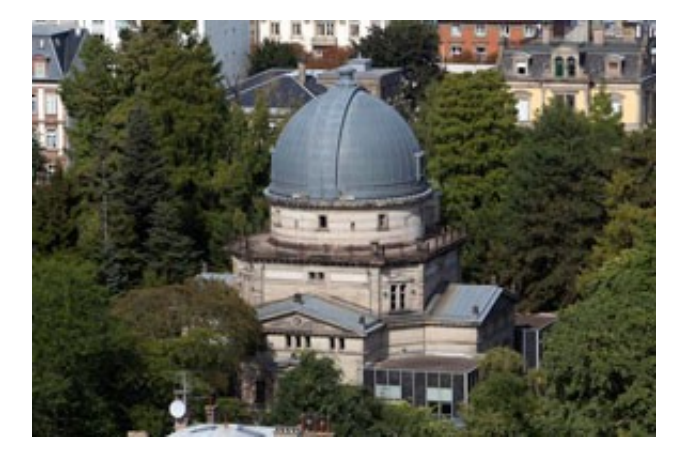

- interface graphique Java
- bases de données pour l'astronomie

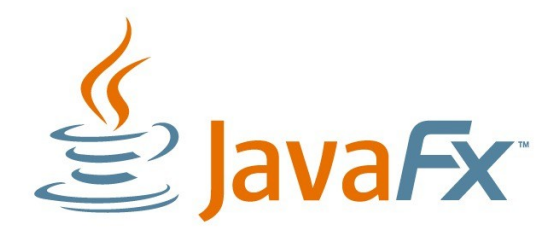

- **1 Introduction**
- 2 Présentation de l'observatoire de Strasbourg
- 3 Présentation du CDS
- 4 Déroulement du stage
- 5 Conclusion

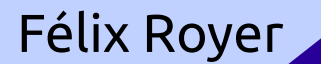

# **Présentation de l'observatoire de Strasbourg**

- unité de recherche du CNRS
- objectifs :
	- acquisition de données ;
	- étude des données;

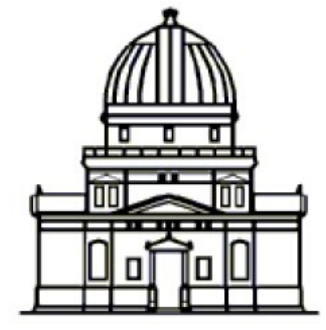

Observatoire astronomique de Strasbourg

Félix Royer 4

- mise en place des services pour l'utilisation des données.

- 1 Introduction
- **2 Présentation de l'observatoire de Strasbourg**
- 3 Présentation du CDS
- 4 Déroulement du stage
- 5 Conclusion

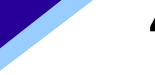

## **Présentation de l'observatoire de Strasbourg**

Les équipes de recherches :

- Galaxies;
- Hautes-énergies;
- Centre de données astronomiques de Strasbourg (CDS).

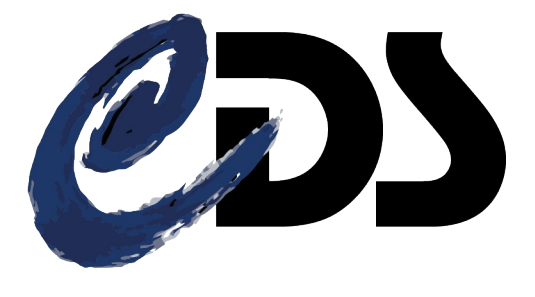

- 1 Introduction
- **2 Présentation de l'observatoire de Strasbourg**
- 3 Présentation du CDS
- 4 Déroulement du stage
- 5 Conclusion

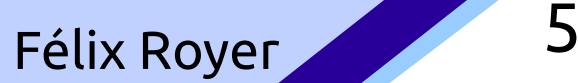

# **Présentation du CDS**

#### **Basic data:**

■山田翻開

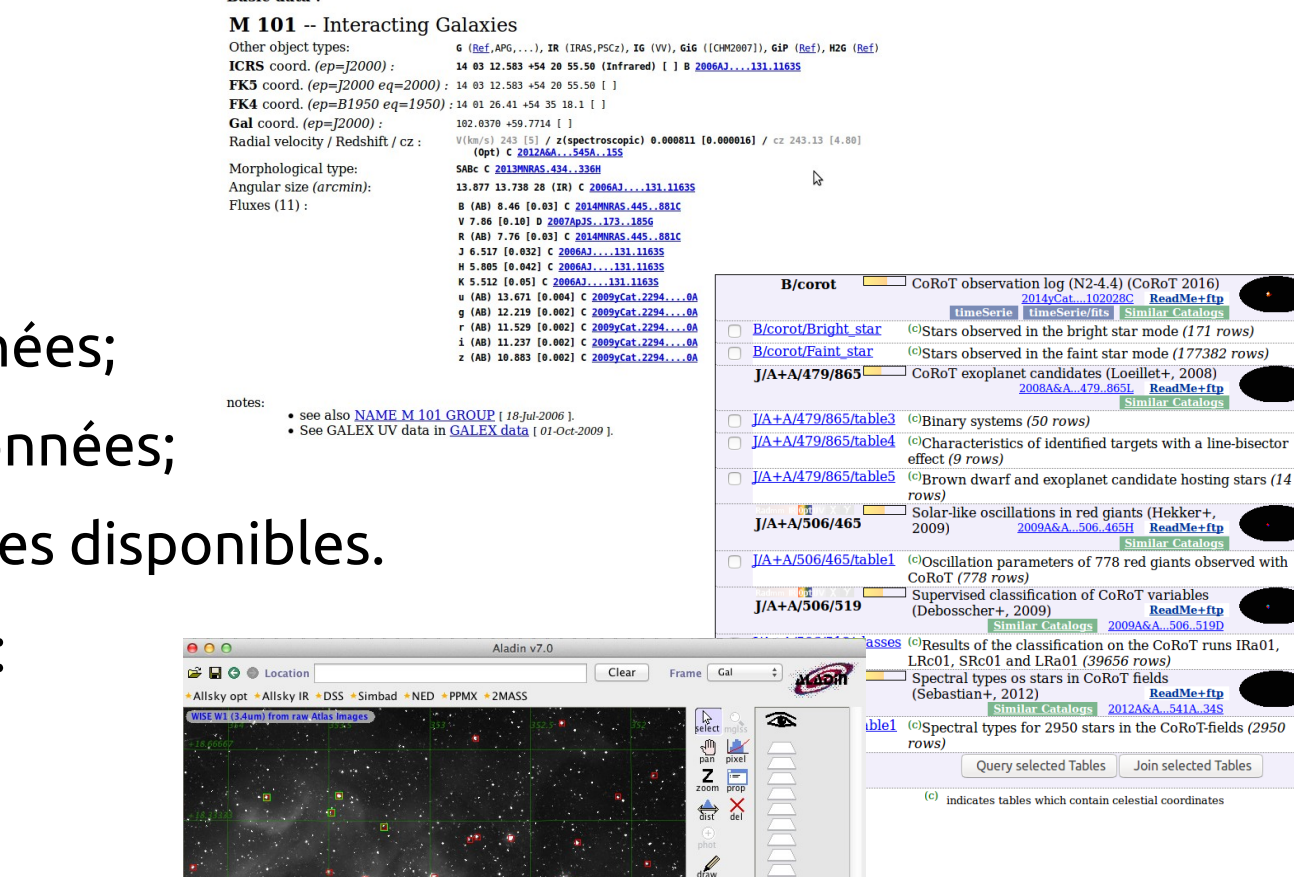

 $\frac{1}{12}$  $\sum_{\text{filter}}$ 

 $\bullet \bullet$ 

Search

WISE ALLSKY RAJ2000 DEJ2000 deMaj eeMin Wimag W2mag Wamag Mang Imag Kmag e Wl...<br>19162236.79-223116.11243.68162 -22.86005 0.000 0.06 6.161 6.034 5.368 5.348 7.359 6.282 5.7970 0.057<br>19162248.52-223248.11 2345.79308 -23.134

 $\overline{z}$ 

Félix Royer 6

## Objectifs :

- acquérir des données;
- cataloguer ces données;
- rendre ces données disponibles.

### Les services du CDS :

- Simbad;
- VizieR;
- Aladin.
- 1 Introduction
- 2 Présentation de l'observatoire de Strasbourg
- **3 Présentation du CDS**
- 4 Déroulement du stage
- 5 Conclusion

## **Présentation du CDS**

### Présentation de VizieR

- 15 000 catalogues / 30 000 tables
- $-10 \rightarrow 200000000000$  d'entrées
- ajout croissant de fichiers FITS
	- $\rightarrow$  nécessitent des fichiers de mapping

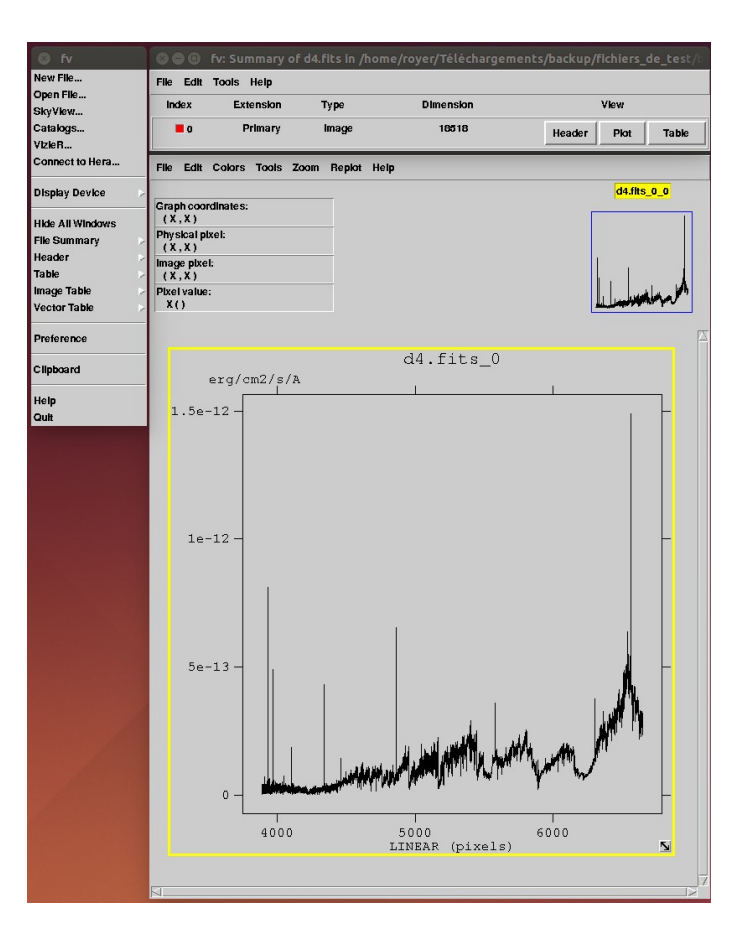

- 1 Introduction
- 2 Présentation de l'observatoire de Strasbourg
- **3 Présentation du CDS**
- 4 Déroulement du stage
- 5 Conclusion

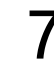

## **Présentation du sujet**

● © royer@cds-stage-ms2: ~/Téléchargements/backup/fichiers\_de\_test/batterie\_de\_test/O

.<br>image: o1.fits (1)  $hdu: -1$ # Assigned by keyword - Value: UGC00122 target\_name: OBJECT s ra: WCS.getCenter(1)# Assigned by WCS - Value: NotSet s\_dec: WCS.getCenter(2)# Assigned by WCS - Value: NotSet s\_fov: WCS.getFieldOfView()# Assigned by WCS - Value: NotSet s region: WCS.getWorldPixelRegion()# Assigned by WCS - Value: NotSet s resolution: WCS.getWorldPixelSize()# Assigned by WCS - Value: NotSet system: WCS.getAstroFrame() t min: MJD-OBS # Assigned by keyword - Value: 55782.18300138889 # Auto set up - Value: '55782.18301296297' CONV:Computed from t min and t exptime t max: t exptime: EXPTIME # Assigned by keyword - Value: 1.000 t resolution: em min: 0.0000003150 em max: 0.0000003900 em res power: spcunit: 'm' em band: pol\_states: instrument name: INSTRUME facility name: 'SDSS' ignore: ', CHIP\*, SKY\*,'

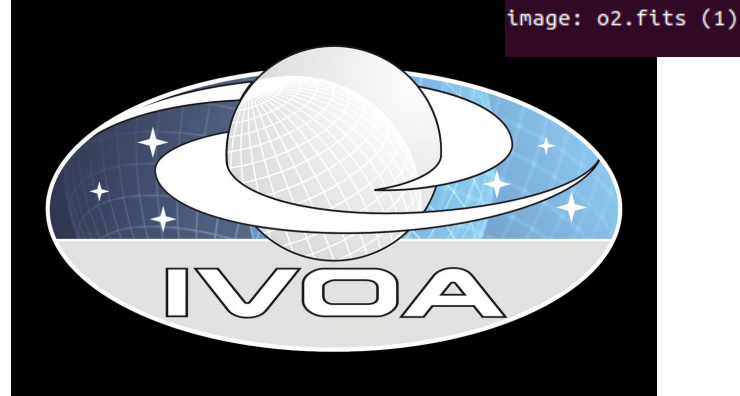

- 1 Introduction
- 2 Présentation de l'observatoire
	- de Strasbourg
- 3 Présentation du CDS
- **4 Déroulement du stage**
- 5 Conclusion

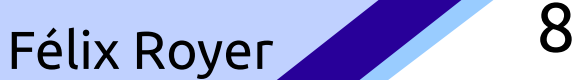

 $1.1$ 

Haut

## **Présentation du sujet**

Java<sup>®</sup>

- interface conviviale ;
- ouvrir les différentes collections FITS ;
- permettant des facilités d'édition ;
- offrant des fonctionnalités spécifiques aux fichiers FITS .
- 1 Introduction
- 2 Présentation de l'observatoire de Strasbourg
- 3 Présentation du CDS
- **4 Déroulement du stage**
- 5 Conclusion

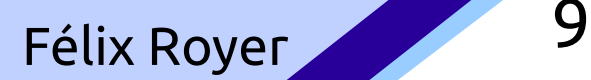

### Études de Jgoodies et JavaFX

#### **JGoodies JavaFX**

**Agencement des fenêtres**

**Fonctionnement** | Similaire à Swing | fichiers FXML

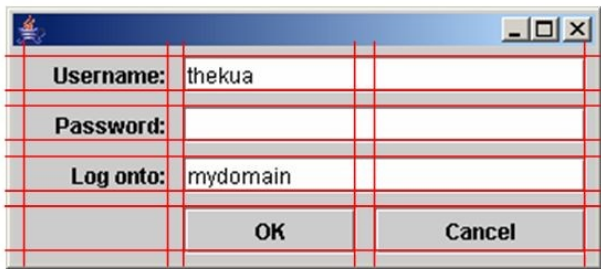

Temps de Swing + Préparation des fenêtres

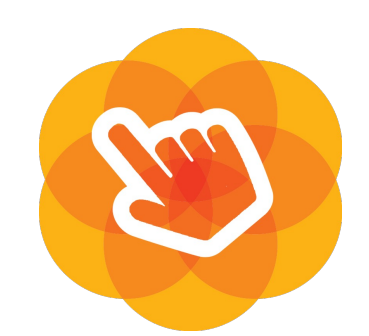

Très inférieur à Swing Grâce a SceneBuilder

 $Équivalent à Swing$  Pas de classes vues et contrôleurs 2/3 fois Inférieurs à Swing

**Temps de création des interfaces**

**Masse du code des classes vues et contrôleurs**

- 1 Introduction
- 2 Présentation de l'observatoire
	- de Strasbourg
- 3 Présentation du CDS
- **4 Déroulement du stage**
- 5 Conclusion

```
The FacilityDialog.fxml x
      javafx.com/fxml/1" fx:controller="controller.FacilityDialogController">
                                                                                                                                                                                                                               TIP-
         <children>
             <Button fx:id="closeButton" layoutX="674.0" layoutY="360.0" mnemonicParsing="false" onAction="#close" text="Close" AnchorPane.rightAnchor="14.0" />
             <Button fx:id="setFacilityButton" disable="true" layoutX="546.0" layoutY="360.0" mnemonicParsing="false" onAction="#handleSetFacility" text="Set Facility" AnchorPane.
             riathAnother="75.0" />
            - ColumnConstraints hyrow="24.0" prefHeight="335.0" prefWidth="722.0" AnchorPane.leftAnchor="14.0" AnchorPane.rightAnchor="14.0" AnchorPane.topAnchor="14.0" AnchorPane layoutX="14.0" layoutY="14.0" prefHeight="354.0" prefW
               </columnconstraint></columnconstraints>
                 </rowConstraints>
                <//>
strate=""
                    <TableView fx:id="tabVFacility" prefHeight="300.0" prefWidth="149.0" GridPane.rowIndex="1">
                        <TableColumn fx:id="tabCFacility" prefWidth="143.0" text="Facility name" />
                    </columns><br></TableView>
                    <TableView fx:id="tabVInstrument" disable="true" prefHeight="200.0" prefWidth="200.0" GridPane.columnIndex="1" GridPane.rowIndex="1">
                      Columns><br>
<columns><br>
<columns><br>
<a>
columns><br>
<a>
columns><br>
<a>
columns><br>
<a>
columns><br>
<a>
columns><br>
<a>
columns><br>
<a>
columns><br>
<a>
columns><br>
<a>
columns><br>
<a>
column fx:id="tabCSpecBand" prefWidth="145.0" text="Spec Ban
                           <TableColumn fx:id="tabCSpecBandMax" prefWidth="145.0" text="Band max" />
                    <//org/mails/sections/section/discrete produces/sections/sections/sections/sections/sections/sections/sections/<br></Columns><br></TableView><br><TableView><br><TextField fx:id="searchFacility" onKeyReleased="#handleChangeSearchFacili
                           \timesInsets left="35.0" />
                       </GridPane.margin>
                    <TextField fx:id="searchInstrument" disable="true" maxWidth="110.0" minWidth="110.0" onKeyReleased="#handleChangeSearchInstrument" prefWidth="110.0" GridPane.
                    columnIndex="1">
                        <GridPane.margin>
                           <Insets left="35.0" />
                       </GridPane.margin>
                    <ImageView fitHeight="25.0" fitWidth="25.0" pickOnBounds="true" preserveRatio="true"> <image>
                       </GridPane.margin>
                    || -you_drame.margin><br>| </ImageView fx:id="searchIconeInstrument" disable="true" fitHeight="25.0" fitWidth="25.0" opacity="0.5" pickOnBounds="true" preserveRatio="true" GridPane.columnIndex="1"><br>| <ImageView fx:id="searc
                           <Image url="@../../ressources/searchIcone.png" />
                       </image<br>
</image><br>
<GridPane.margin><br>
<Insets left="5.0" />
                                                                                                                                                                     \ddot{\phantom{1}}</GridPane.margin>
                </ImageView><br></children>
ka ""O → O
```
Line 56, Column 33

Spaces: 2 XML

 $\checkmark$ 

 $\overline{\mathbf{v}}$ 

### Études de Jgoodies et JavaFX

#### **JGoodies JavaFX**

**Agencement des fenêtres**

**Fonctionnement** | Similaire à Swing | fichiers FXML

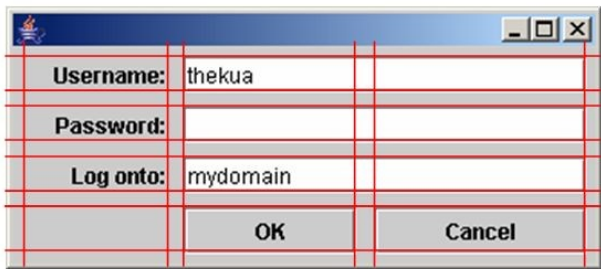

Temps de Swing + Préparation des fenêtres

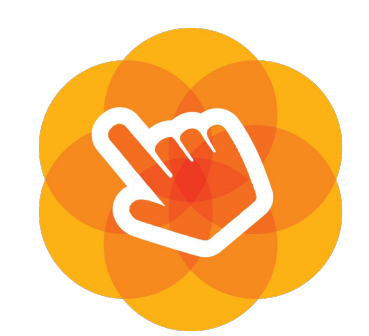

Très inférieur à Swing Grâce a SceneBuilder

 $Équivalent à Swing$  Pas de classes vues et contrôleurs 2/3 fois Inférieurs à Swing

10

**Temps de création des interfaces**

**Masse du code des classes vues et contrôleurs**

- 1 Introduction
- 2 Présentation de l'observatoire
	- de Strasbourg
- 3 Présentation du CDS
- **4 Déroulement du stage**
- 5 Conclusion

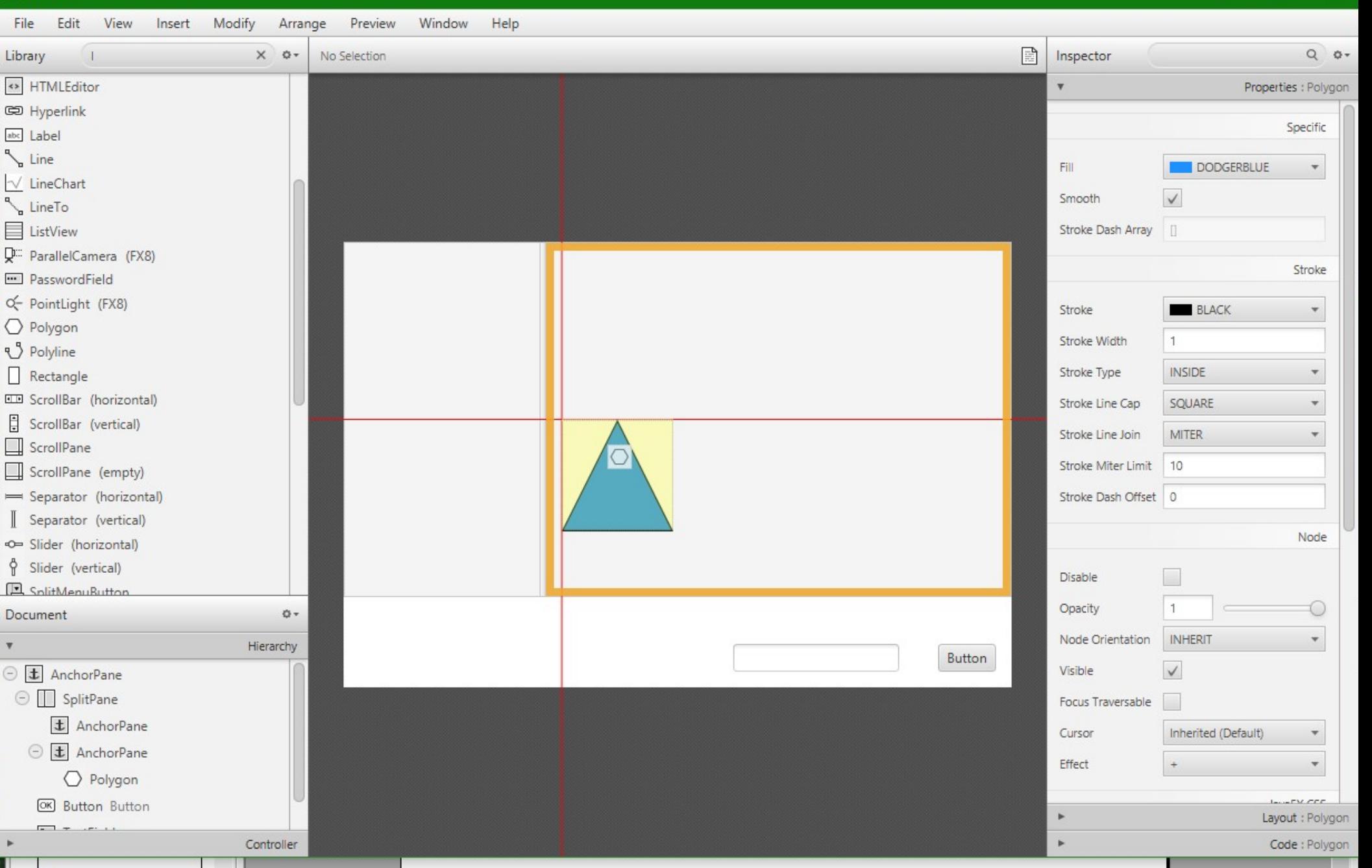

### Études de Jgoodies et JavaFX

#### **JGoodies JavaFX**

**Agencement des fenêtres**

**Fonctionnement** | Similaire à Swing | fichiers FXML

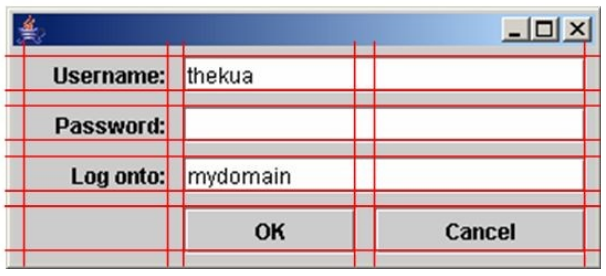

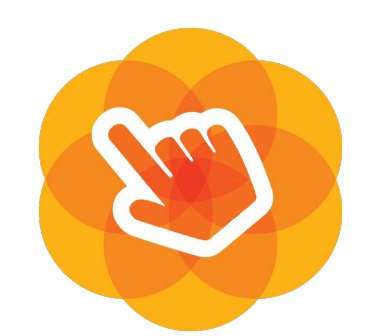

Très inférieur à Swing Grâce a SceneBuilder

et contrôleurs 2/3 fois Inférieurs à Swing

**Temps de création des interfaces**

**Masse du code des classes vues et contrôleurs**

Temps de Swing + Préparation des fenêtres

 $Équivalent à Swing$  Pas de classes vues

1 – Introduction

- 2 Présentation de l'observatoire
	- de Strasbourg
- 3 Présentation du CDS
- **4 Déroulement du stage**
- 5 Conclusion

Félix Royer

10

#### Interface principale

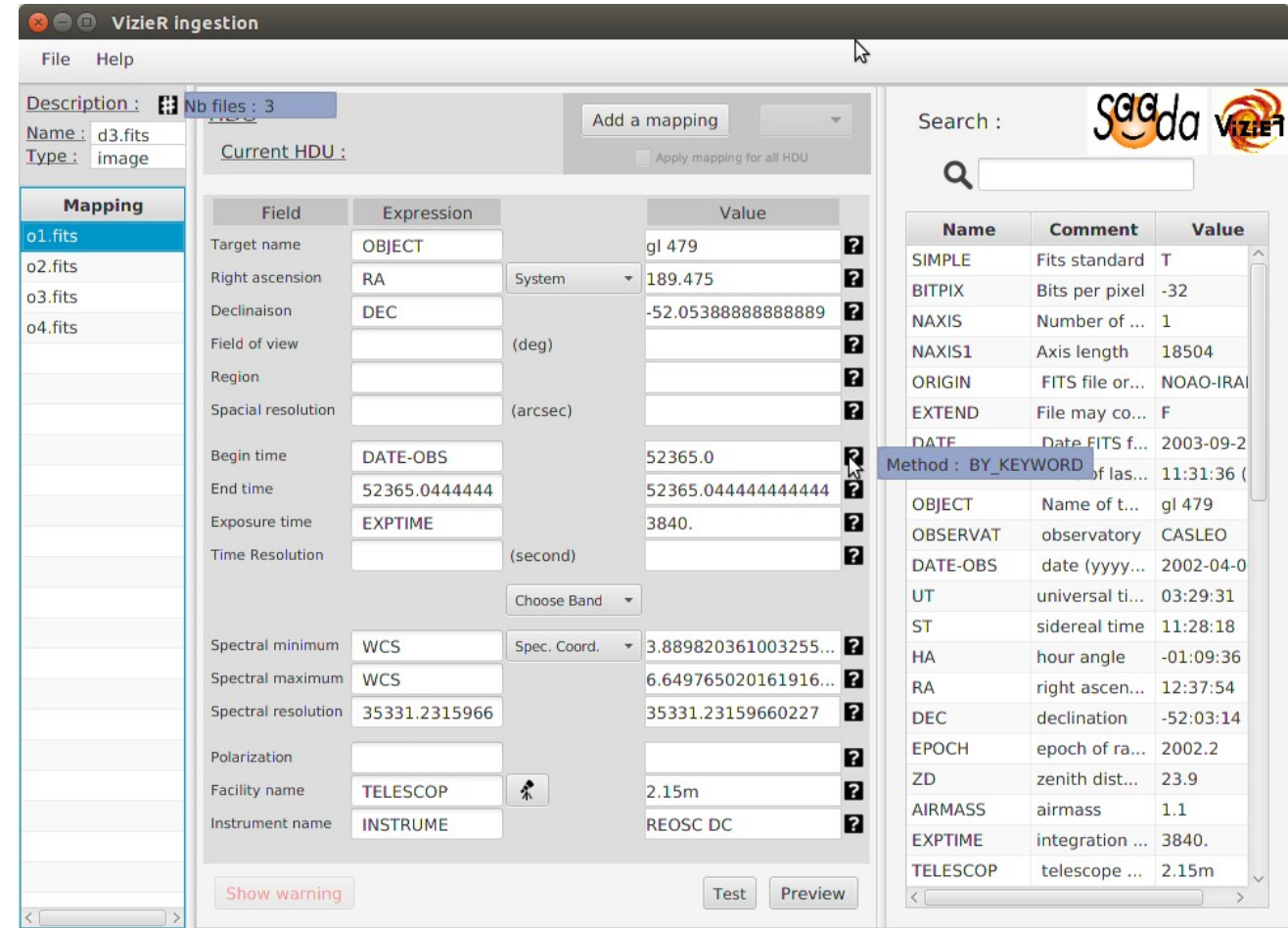

- 1 Introduction
- 2 Présentation de l'observatoire
	- de Strasbourg
- 3 Présentation du CDS
- **4 Déroulement du stage**
- 5 Conclusion

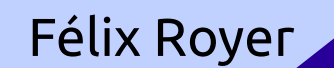

### Glisser - déposer

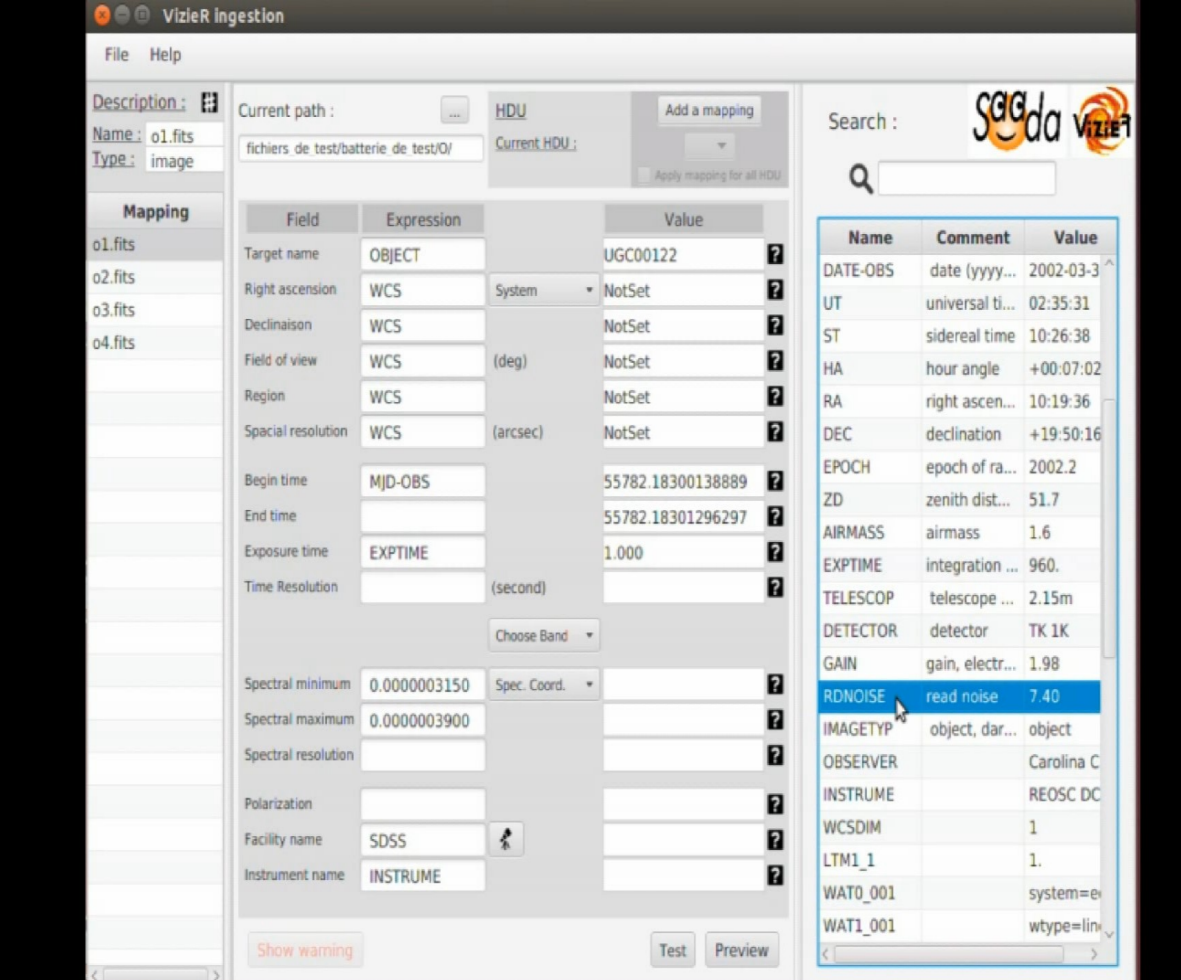

- 1 Introduction
- 2 Présentation de l'observatoire
	- de Strasbourg
- 3 Présentation du CDS
- **4 Déroulement du stage**
- 5 Conclusion

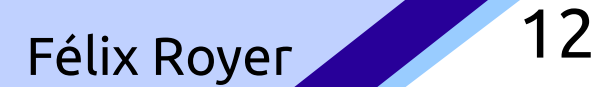

Field

#### Test

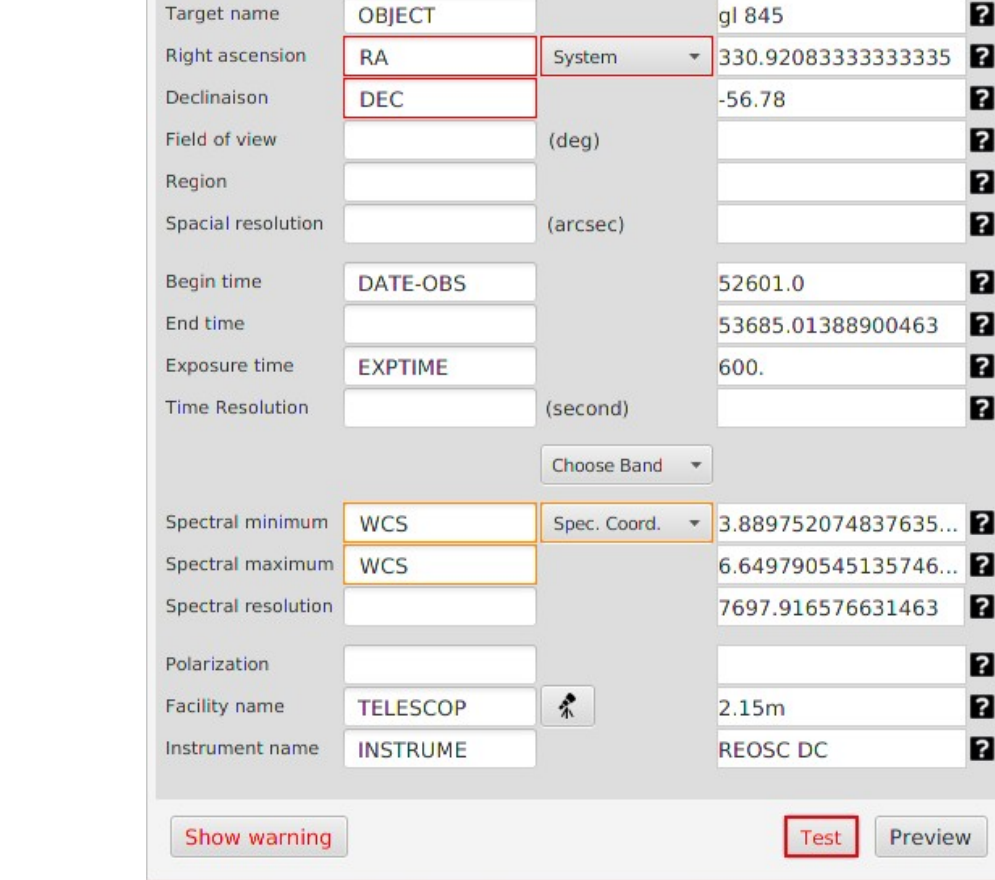

Expression

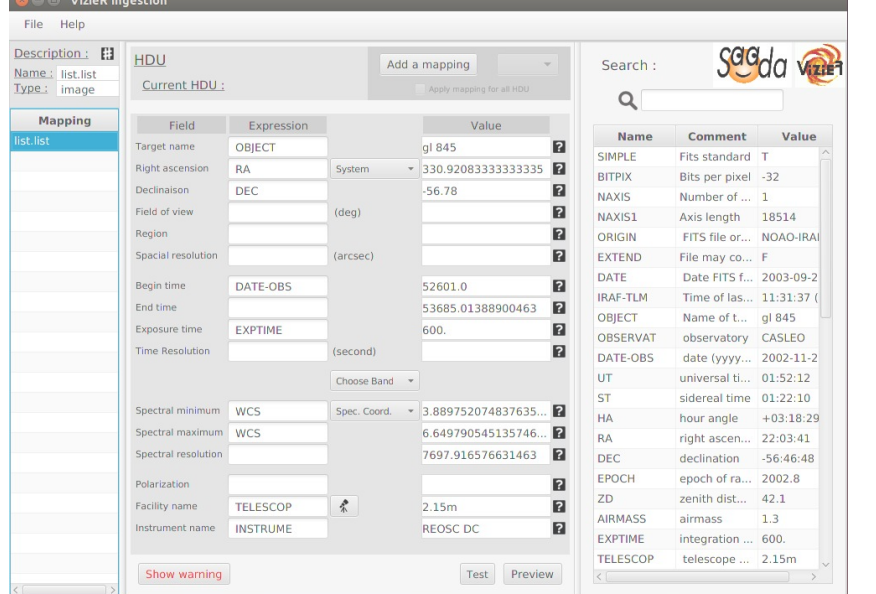

- 1 Introduction
- 2 Présentation de l'observatoire
	- de Strasbourg
- 3 Présentation du CDS
- **4 Déroulement du stage**
- 5 Conclusion

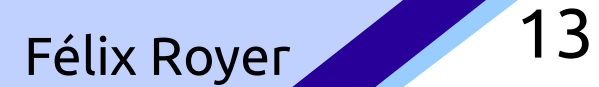

Value

### Gestionnaire de télescope

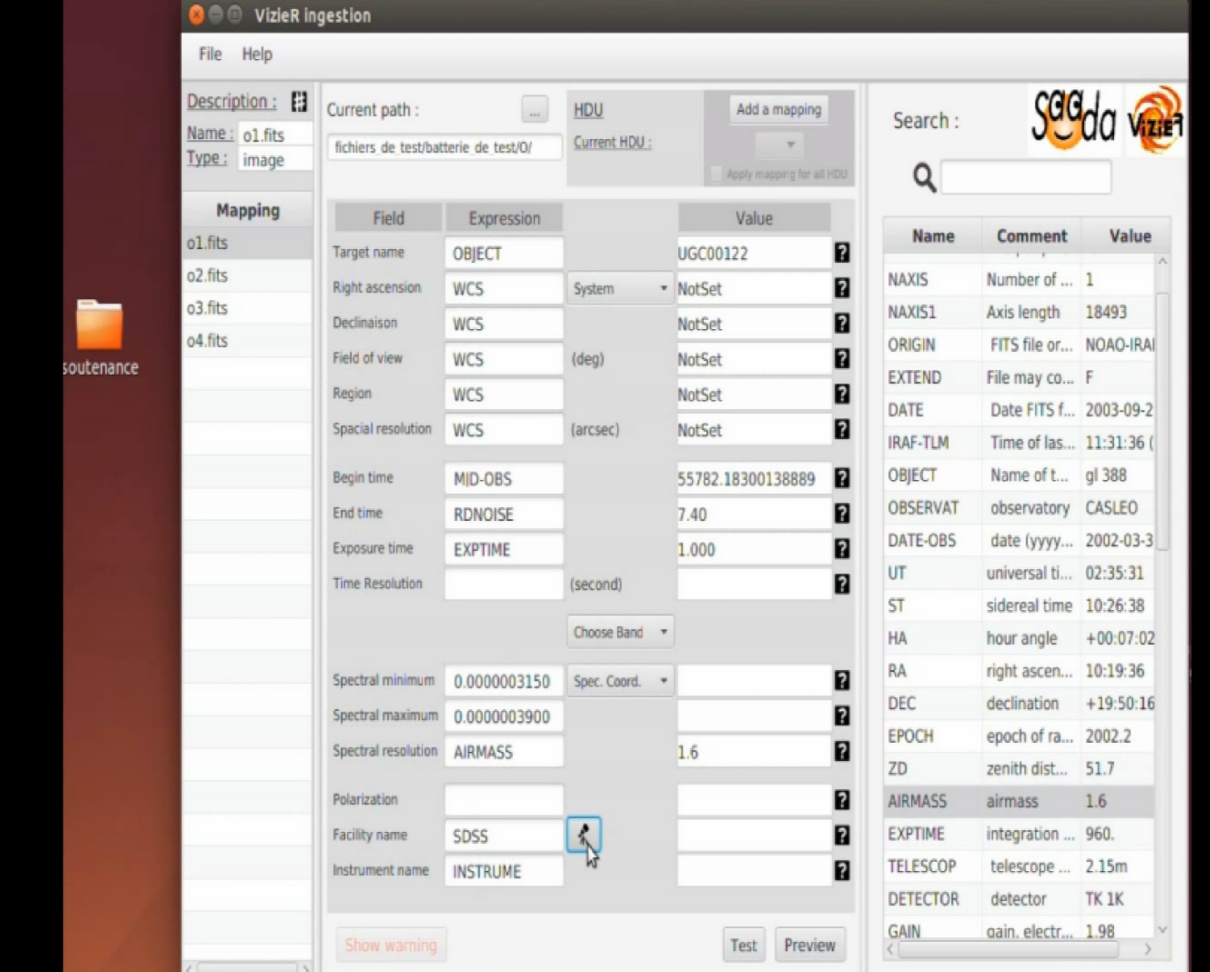

- 1 Introduction
- 2 Présentation de l'observatoire
	- de Strasbourg
- 3 Présentation du CDS
- **4 Déroulement du stage**
- 5 Conclusion

#### Alertes

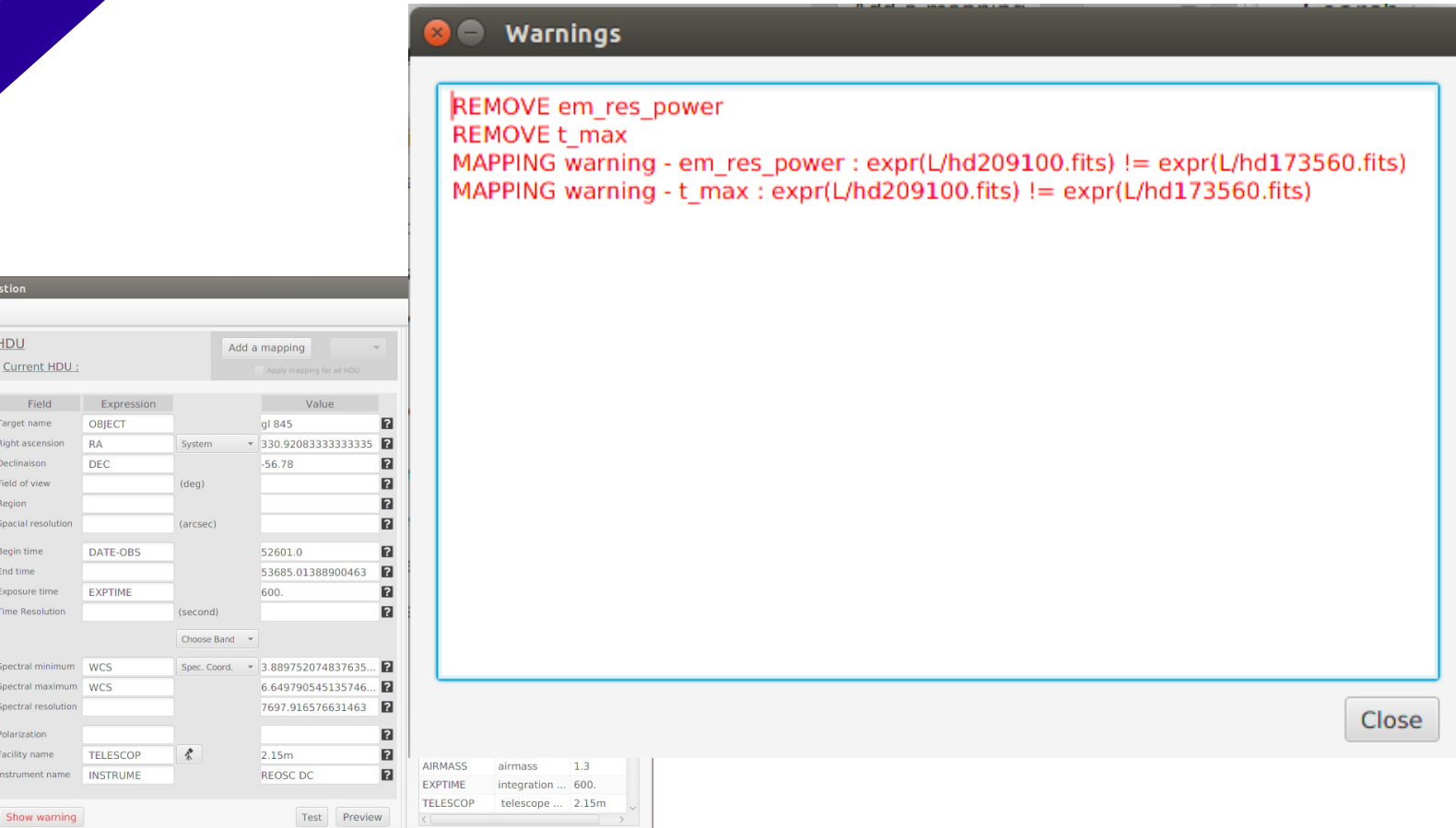

1 – Introduction

Description: E Name : list.list Type: image Mapping

- 2 Présentation de l'observatoire
	- de Strasbourg
- 3 Présentation du CDS
- **4 Déroulement du stage**
- 5 Conclusion

#### Prévisualisation

#### **Obscore preview** ⊂ et name s ra s dec s\_fov s\_r... s\_r... t\_min t\_max t\_e... t\_r... em min em max em... pol states facility name inst  $00122'$ 'Not... 'Not... 'NotSet' '557... '557...  $'0.000...$   $'0.000...$  $-1$ 'SDSS' **'INS**  $00122'$  $1557...$   $1557...$  $-1$ 'Liverpool Tel... INS' 'Not... 'Not... 'NotSet'  $'0.000...$   $'0.000...$  $00122'$  $'557...$   $'557...$  $'0.000...$   $'0.000...$ 'Liverpool Tel... INS' 'Not... 'Not... 'NotSet'  $-1$  $1557 - 1557...$  $00122'$ 'Not... 'Not... 'NotSet'  $'0.000...$   $'0.000...$  $-1$ 'Liverpool Tel... INS' File Help Description: El **HDU** Name: list.list Current HDU Type: image Mapping Field Expressio OBJECT Target name Right ascension RA System Declinaison DEC Field of view  $(deg)$ Region Spacial resolution (arcsec Begin time DATE-OBS End time Exposure time EXPTIME Time Resolution (second Choose B Close Spectral minimum WCS Spec. Co Spectral maximum WCS Spectral resolution 7697.916576631463 DEC declination -56:46:48 EPOCH epoch of ra... 2002.8  $\blacksquare$ Polarization ZD zenith dist... 42.1  $\frac{\partial}{\partial x}$  $\blacksquare$ Facility name TELESCOP 2.15m AIRMASS airmass  $1.3$ Instrument name INSTRUME REOSC DC  $\blacksquare$ EXPTIME integration ... 600. TELESCOP telescope ... 2.15m Show warning Test Preview

1 – Introduction

t.list

- 2 Présentation de l'observatoire
	- de Strasbourg
- 3 Présentation du CDS
- **4 Déroulement du stage**
- 5 Conclusion

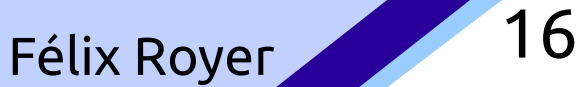

## **Bilan**

- fonctionnel pour une utilisation basique

- des amélioration prévues
- la suite du développement en CDD

- 1 Introduction
- 2 Présentation de l'observatoire de Strasbourg
- 3 Présentation du CDS
- **4 Déroulement du stage**
- 5 Conclusion

## **Conclusion**

- apprentissage d'une nouvelle bibliothèque
- travail à destination de non-informaticiens

Félix Royer

- travail en autonomie

- 1 Introduction
- 2 Présentation de l'observatoire de Strasbourg
- 3 Présentation du CDS
- 4 Déroulement du stage
- **5 Conclusion**

## Merci de votre attention.